## Inform

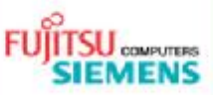

## **Microphone configuration for AMILO with Realtek HD** Sound chip and Vista **Pages** 2

**Issue** 10.10.2007 **Category** Configuration paper **Content** Microphone 1.0 **Use** External

We recommend the following configuration for optimum microphone quality.

Right mouse click on the Windows Loudspeaker Icon in the Taskbar, and goto "*Recording Devices*".

**Open Volume Mixer Playback Devices Recording Devices** Sounds

Double click on "*Speakers*" in the register tab "*Playback*".

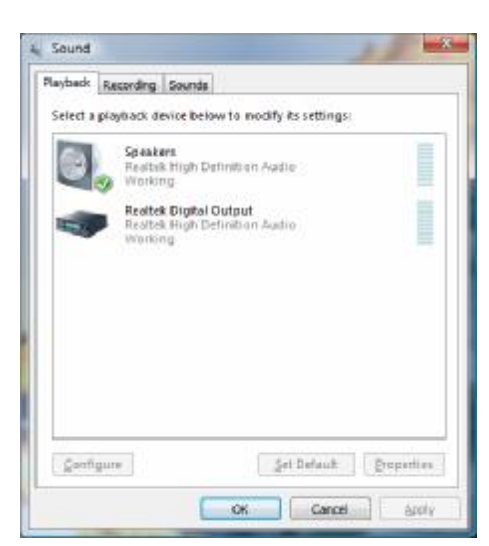

Goto register tab "Levels" and enter the following settings:

- 1. Set *"Microphone*" level to 95%.
- 2. Activate and deactivate the Microphone (important).
- 3. "*PC-Beep*" and "*Rear Green In*" must be disabled.

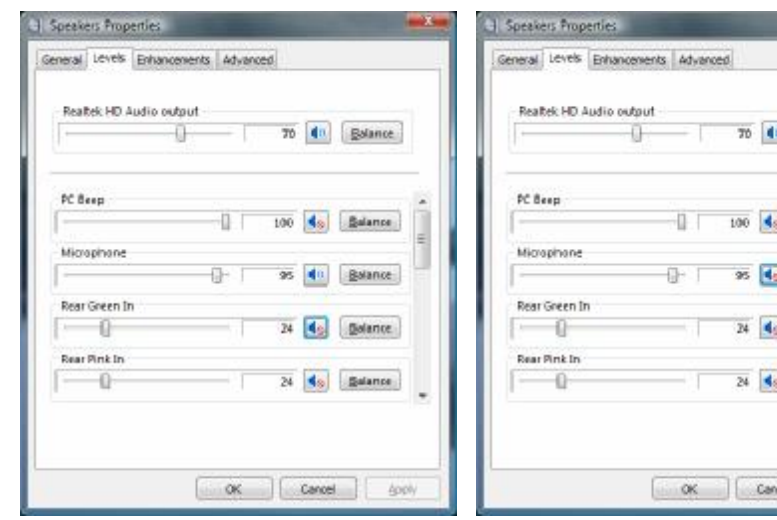

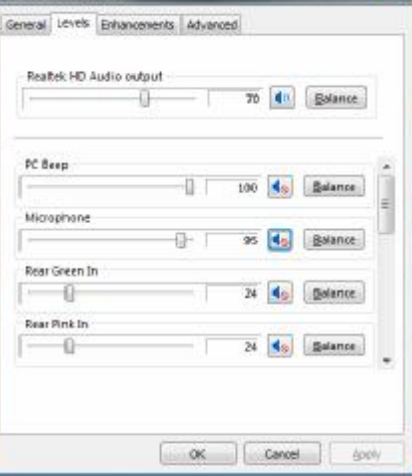

Right mouse click in the Taskbar on *Realtek HD Audio-Manager.*  System Sound Events Windows Media Player G 陆 **Volume Control** Sound Recorder **图刷 计区分区** El Realtek HD Audio Manager  $\begin{picture}(10,10) \put(0,0){\line(1,0){10}} \put(10,0){\line(1,0){10}} \put(10,0){\line(1,0){10}} \put(10,0){\line(1,0){10}} \put(10,0){\line(1,0){10}} \put(10,0){\line(1,0){10}} \put(10,0){\line(1,0){10}} \put(10,0){\line(1,0){10}} \put(10,0){\line(1,0){10}} \put(10,0){\line(1,0){10}} \put(10,0){\line(1,0){10}} \put(10,0){\line(1$ Open the *"Sound-Manager"*, goto register tab "*Microphone*" and enter the following settings: **Fell Digital Output** 60 **Recording Volume** V 1. Set "*Recording Volume*" Û 유 輪 - R t ANALOG Set Definit Device to 95%. **Playback Volume Back Panel** ï.  $+\mathbb{I}-\kappa$ 2. Deactivate "*Playback*  Mcrophone Effects Default Format *Volume*". 3. Activate "*Noise Suppression.*" Noise Suppression 4. Activate "*Acoustic Echo*  DIGITAL *Cancellation*". Acoustic Echo Cancellation (The function will become valid starting from the next recording.) **REALTEK** 圖  $\alpha$ 

Click on Microphone amplification and change the Microphone level to +20.0 dB or +30.0 dB (if possible).

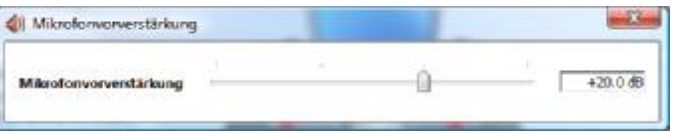

Published by department: Technical Support

> Phone: ++49 180 3777 012 Fax: ++49 180 5004 320

[technical.support@fujitsu-siemens.com](mailto:technical.support@fujitsu-siemens.com)

Internet: <http://www.fujitsu-siemens.com/>

FSC local Help Desks: <http://support.fujitsu>siemens.com/com/support/helpdesk.html

Company Details: <http://www.fujitsu-siemens.com/imprint.html>

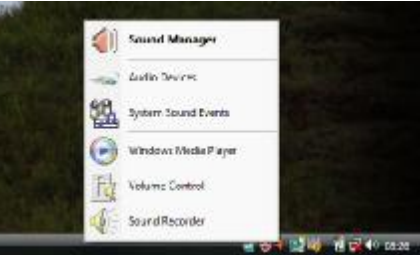